## **RESETANLEITUNG.**

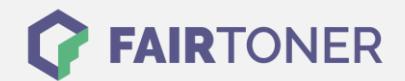

## **Brother MFC-9550 Toner Reset**

**Schritt-für-Schritt: So setzen Sie den Toner Ihres Druckers ganz einfach zurück!**

**TROMMEL RESET**

Nachdem Sie einen Toner Wechsel mit einem TN-200 an Ihrem Brother MFC-9550 vollzogen haben, müssen Sie einen Toner Reset manuell durchführen. Befolgen Sie bitte genau die folgende Anleitung, um einen Brother MFC-9550 Toner Reset durchzuführen.

- 1. Öffnen Sie die vordere Klappe
- 2. Drücken Sie die Taste STORNO
- 3. Das Display zeigt "Trommel ersetzt?"
- 4. Ignorieren Sie dies
- 5. Betätigen Sie 1x die Sterntaste und 2x die Null
- 6. Im Display erscheint "ausgeführt"

Der Brother Toner Reset wurde abgeschlossen und das Zählwerk zurückgesetzt.

## **Verbrauchsmaterial für Brother MFC-9550 Drucker bei FairToner**

Bei [FairToner](https://www.fairtoner.de/) können Sie die passenden Brother TN-200 Toner für Ihren Brother MFC-9550 Drucker kaufen.

- [Brother MFC-9550 Toner](https://www.fairtoner.de/toner/brother-toner/brother-mfc-9550-toner/)
- [Brother TN-200 Toner](https://www.fairtoner.de/oem/brother-tn-200-toner/)

**FAIRTONER.DE ONLINESHOP / SOFORTHILFE / RATGEBER**

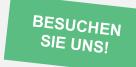

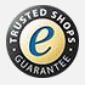